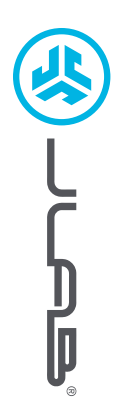

**SLUCHÁTKY EPIC LAB EDITION**

EPIC LAB EDITION<br>SLUCHÁTKY

# **Jsme rádi, že si užíváte JLab! Na naše produkty jsme hrdí a plně si za nimi stojíme.**

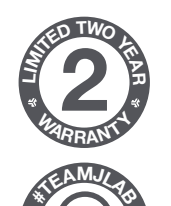

**<sup>S</sup>UPPOR<sup>T</sup> <sup>T</sup>EA<sup>M</sup>**

#### **VAŠE ZÁRUKA**

Všechny reklamace musí schválit společnost JLab na základě svého uvážení. Uschovejte si doklad o nákupu, aby vaše záruka byla platná.

#### **KONTAKTUJTE NÁS**

Kontaktujte nás na adrese **support@jlab.com** nebo navštivte stránku **intl.jlab.com/contact**

# **ZAREGISTRUJTE SE JEŠTĚ DNES**

intl.jlab.com/register **Aktualizace produktu | Tipy jak na to Nejčastější dotazy a další**

## **SPÁROVAT (BLUETOOTH)**

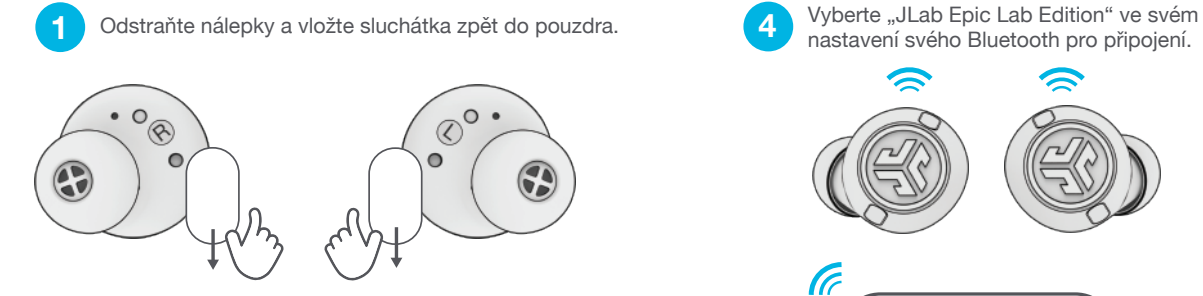

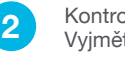

Kontrolky na pouzdru indikují nabíjení. Vyjměte sluchátka z pouzdra.

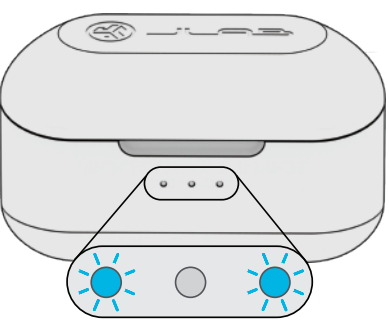

nastavení svého Bluetooth pro připojení. G  $\overline{\phantom{0}}$ Settings Bluetooth **CO** JLab Epic Lab Edition

Hlasová výzva "Bluetooth připojen" následovaná zhasnutím kontrolek indikuje připojení.

**3**

Jedno sluchátko bliká modře/bíle = připraveno ke spárování

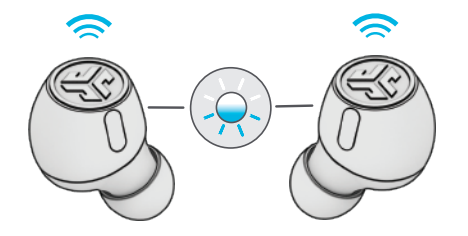

## **SPÁROVAT (DONGLE)**

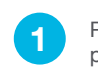

Připojte klíč USB-C k PC/Macu/Androidu. (Pro správnou funkci by měl být hardwarový klíč připojen přímo bez rozbočovačů nebo adaptérů.)

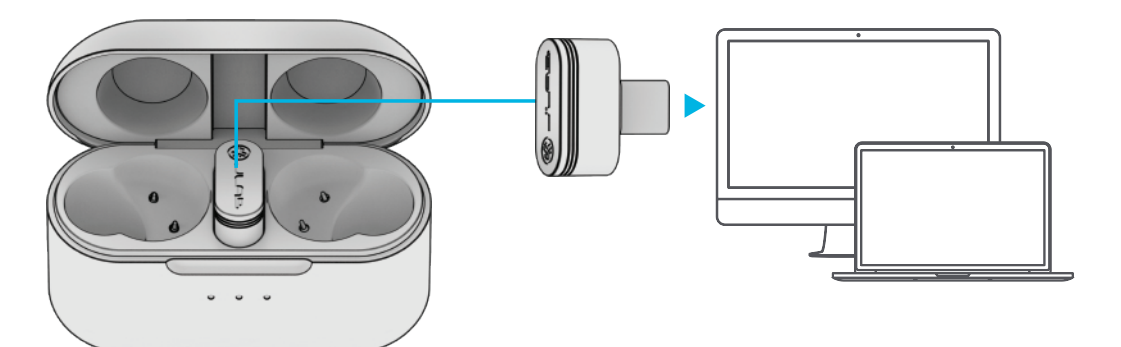

**2** Sluchátka se automaticky připojí ke klíči USB-C a mají přednost před všemi předchozími Připojení Bluetooth. Odstraněním hardwarového klíče se vrátíte k předchozímu připojení Bluetooth.

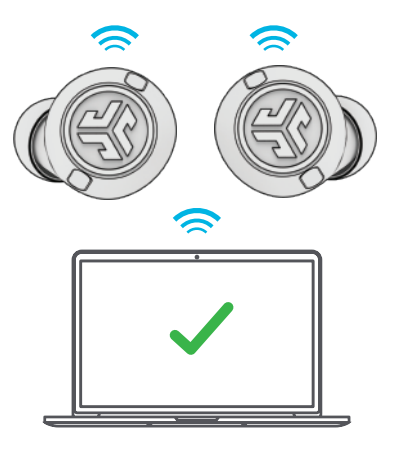

#### **NASTAVENÍ HARDWAROVÉHO KLÍČE S POČÍTAČEM**  (WINDOWS 7/8/10/11)

- 1. V nabídce Nastavení klikněte na položku Systém
- 2. V nabídce Systém klikněte na Zvuk
- 3. V části Výstup vyberte Epic Lab Edition Dongle
- 4. V sekci Vstup vyberte Epic Lab Edition Donglele
- **NASTAVENÍ KLÍČE PRO MAC** (macOS 10.10 nebo VYŠŠÍ)
- 1. Otevřete Předvolby systému a vyberte ikonu Zvuk
- 2. Vyberte kartu Vstup a vyberte Epic Lab Edition Dongle
- 3. Vyberte kartu Outout a vyberte Epic Lab Edition Dongle
- 4. Na této obrazovce nastavte výstupní hlasitost na požadovanou úroveň

## **POKRAČUJTE, STISKNĚTE TLAČÍTKO**

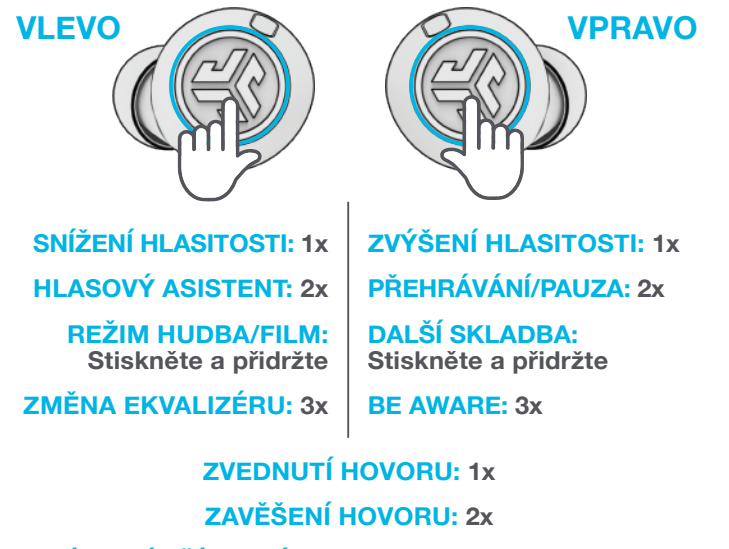

**ODMÍTNUTÍ PŘÍCHOZÍHO HOVORU: Stiskněte a přidržte**

# **VÍCE ZAŘÍZENÍ**

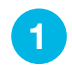

Po připojení **PRVNÍHO** zařízení vypněte Bluetooth v nastavení zařízení. Epic Lab automaticky zahájí párování Bluetooth. **1** vypněte Bluetooth v nastavení zařízení.<br> **1** vypněte Bluetooth a připojte se k Epic Lab. **1** zapněte Bluetooth a připojte se k Epic Lab.

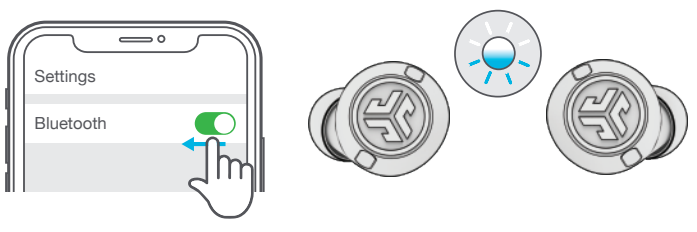

**2**

U svého **DRUHÉHO** zařízení vstupte do nastavení Bluetooth a připojte se k Epic Lab.

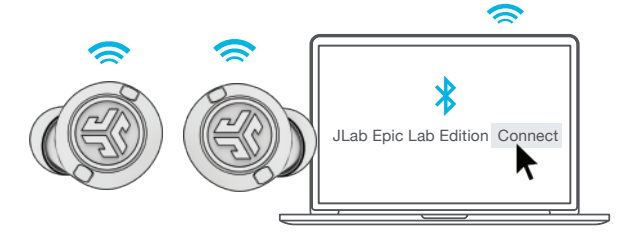

# **NABÍJENÍ (POUZDRO)**

výstupnímu zařízení USB 5V 1A (nebo méně). ®

Připojte Epic Lab Edition k počítači nebo

Umístěte na bezdrátovou nabíjecí podložku.

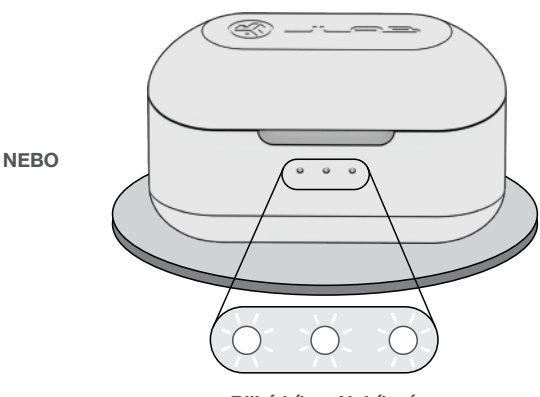

**Bliká bíle = Nabíjení**

# **NABÍJENÍ (SLUCHÁTKA)**

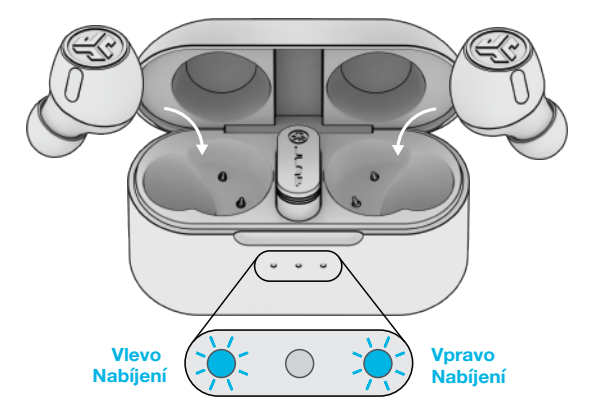

Modrá kontrolka signalizuje nabíjení po vložení do pouzdra.

Sluchátka se automaticky zapnou a připojí po vyjmutí.

Vstupte do nastavení Bluetooth u **PRVNÍHO** zařízení.

**3**

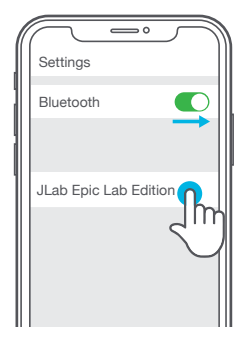

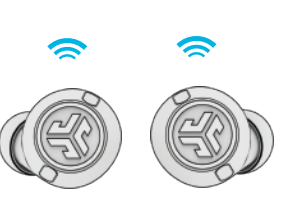

## **SPRÁVNÝ ZVUK PRO KAŽDÝ OKAMŽIK**

**REŽIMY EKVALIZÉRU**

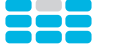

#### **"JLab SIGNATURE"**

Charakteristický zvuk JLab C3™ se zesílenými vokály a basy

Nejlepší volba pro většinu hudby Pop, rock, country, elektronická a další

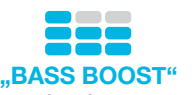

Zesílené basy a sub basy

Cvičení, sport a fitness – hip hop, rap, elektronická

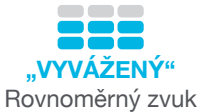

bez dalšího vylepšení

**NEJLEPŠÍ PRO**

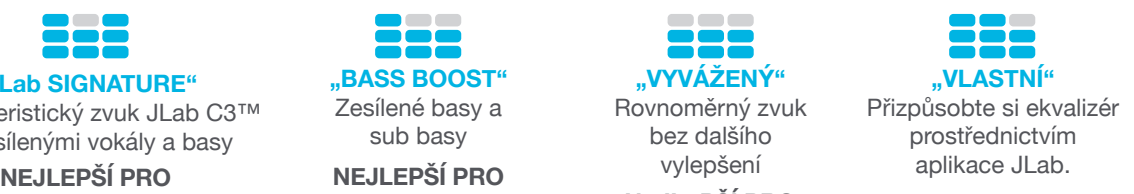

Podcasty, audioknihy Klasická hudba

## **STÁHNOUT APLIKACI**

Přizpůsobte si funkce sluchátek Epic Lab a stáhněte si nejnovější software.

Stáhněte si **aplikaci JLab** v App Store / Google Play.

# **App Store**  $\frac{1}{2}$ ogle Play **SCAN ME**

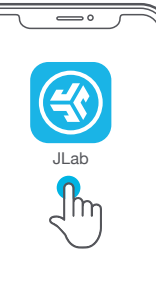

### **ŘEŠENÍ PROBLÉMŮ**

#### **SELHÁNÍ PŘIPOJENÍ NEBO ODPOJENÍ JEDNOHO SLUCHÁTKA OD DRUHÉHO (RUČNÍ RESET)**

- **1** Uložte sluchátka v nabíjecím pouzdře a smažte "JLab Epic Lab" z nastavení Bluetooth vašeho zařízení.
- **2** Klepněte 7x rychle po sobě na jedno sluchátko v nabíjecím pouzdře. Sluchátko blikne čtyřikrát modře.
- **3** Klepněte 7x rychle po sobě na druhé sluchátko v nabíjecím pouzdře. Sluchátko blikne čtyřikrát modře.
- **4** Vyjměte obě sluchátka z nabíjecího pouzdra. Jedno sluchátko bude bíle svítit a druhé bude modře/bíle blikat, což znamená, že jsou připravena ke spárování s vaším zařízením.

**Instruktážní videa na adrese: INTL.JLAB.COM/MANUALS**

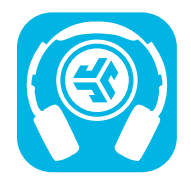

JLab Store + Burn-in Tool

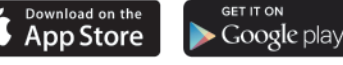

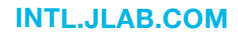